### Apuntes de PTFX

Capítulo 5: Inclusión de Gráficos y Elementos Flotantes

#### Índice de cuadros

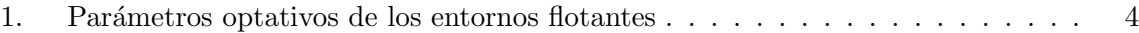

#### 1. Tipos de formatos gráficos; conversión de formato

Esencialmente existen dos formas diferentes de almacenar en un fichero un gráfico: **Mapas** de bits y Formato vectorizado, el primero consiste en una gran tabla en la que se informa sobre el color de cada uno de los pixels (puntos) del gráfico, cuando se quiere visualizar simplemente se copia la tabla de colores en una pantalla (o impresora). Este tipo de formato es el que usan las cámaras fotográficas. Tiene el inconveniente que si queremos ampliar el gr´afico esos puntos (que originalmente son del tama˜no del punto m´as peque˜no que se puede mostrar en la pantalla) acaban transform´andose en cuadros de color apreciables a simple vista y por tanto la imagen pierde calidad. Las extensiones más usuales de gráficos de este tipo son bmp, jpg (jpeg), gif, png y tiff y muchos programas generan este tipo de archivos.

En el formato vectorizado en lugar de guardar la información como un mapa de colores se almacenan una serie de instrucciones que permiten al ordenador regenerar el gráfico cada vez que se quiere mostrar en pantalla (o enviar a una impresora), de esa forma cuando se amplia el tama˜no el gr´afico se escala adecuadamente manteniendo la calidad original. Formatos de este tipo son wmf, ps, eps, pdf . Los formatos vectorizados pueden guardar, como parte del gráfico, mapas de bits, por tanto en ese caso esa parte del gráfico sufrirá los mismos problemas comentados anteriormente.

Dependiendo del tipo de formato de los ficheros gráficos incluidos en nuestro documento, se debe utilizar una ú otra de las distintas opciones de compilación en LATEX:

#### $\text{LAT}$ <sub>EX</sub> + dvips + ps2pdf  $\rightarrow$  Postscript

#### **PDFLATEX**  $\rightarrow$  jpg, gif, bmp, pdf

Si deseamos incluir varios archivos de diversos tipos (mapa de bits/vectorial) en el mismo documento, debemos primero convertir algunos de forma que todos finalmente se encuentren en el mismo tipo de formato.

Para la conversión de gráficos, se recomienda utilizar programas de manipulación de gráficos como CorelDraw, Gimp ó ImageMagick, que permiten convertir tanto mapas de bits a postscript como a la inversa (se recomienda Gimp por su potencia y facilidad de uso, además de ser gratuito).

#### 2. Inclusión de gráficos: el paquete graphicx

Para la inclusión de gráficos ó fotografías, se debe cargar en el preámbulo el paquete graphicx (\usepackage{graphicx}) y utilizar el comando \includegraphics{NombreFichero} en el lugar donde queremos que aparezca el gráfico. Los siguientes ejemplos ilustran las diversas operaciones de transformación que podemos aplicar a un gráfico mediante la especificación de diversos parámetros optativos (a través de la sintaxis

\includegraphics[opción1,opción2,...]{NombreFichero}):

Especificación de anchura ó altura: Los parámetros width y height permiten ajustar la anchura ó altura a un valor determinado; si especificamos los dos, la imagen puede deformarse:

\includegraphics[width=2cm]{knuth.jpg} \includegraphics[height=2cm]{knuth.jpg} \includegraphics[width=3cm,height=2cm] {knuth.jpg}

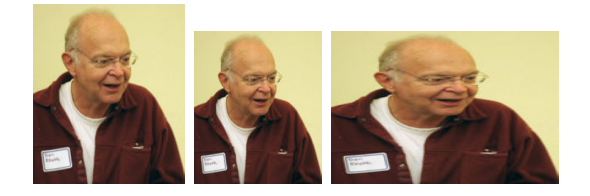

El par´ametro scale permite escalar globalmente las dimensiones de la imagen:

\includegraphics[scale=0.2]{knuth.jpg} \includegraphics[scale=0.4]{knuth.jpg}

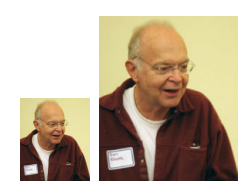

Mediante viewport podemos cambiar las dimensiones de la "caja" en la que se incluye la imagen; combinado con clip, podemos recortar la imagen. La sintaxis es viewport = xmin ymin xmax ymax

\includegraphics[scale=0.5,% viewport=0 0 130 155, clip] $\{knuth, ipg\}$ \includegraphics[scale=0.5,% viewport=20 0 93 155, clip] $\{knuth.jpg\}$ \includegraphics[scale=0.7, % viewport=20 50 93 155,clip]{knuth.jpg}

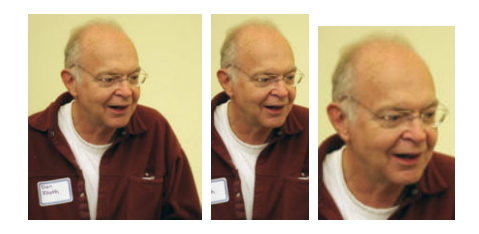

El parámetro trim es análogo a viewport, sólo que especifica las dimensiones que deben ser recortadas a los lados izquierdo, derecho, inferior y superior, en vez de las coordenadas absolutas de la "bounding box" de la imagen

\includegraphics[scale=0.5,% trim=0 30 0 30, clip] $\{knuth.jpg\}$ \includegraphics[scale=0.5,% trim=20 50 20 0,clip]{knuth.jpg}

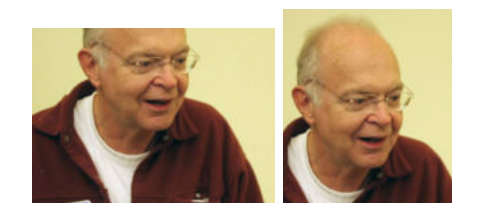

 $\blacksquare$  Los parámetros angle y origin permiten rotar un gráfico un ángulo dado alrededor de un origen (lb por defecto) especificado a través del parámetro origin. La siguiente figura ilustra los diferentes valores que puede tomar el parámetro origin y el punto asociado sobre el que se produce la rotación. Los siguientes ejemplos describen el uso de éstos parámetros. Es importante destacar que las operaciones de rotación y escalamiento de las figuras NO SON CON-MUTATIVAS; el orden en el que las especifiquemos pueden cambiar el resultado

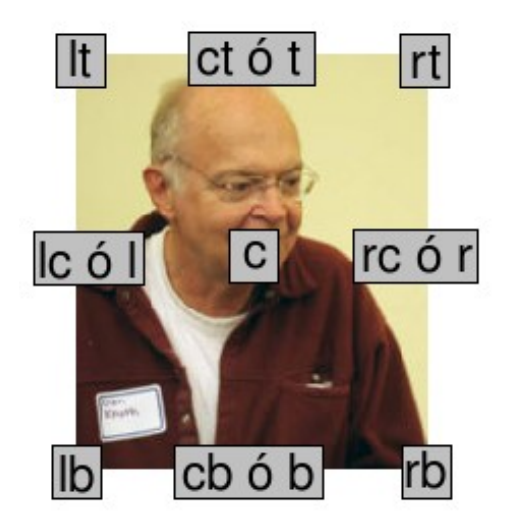

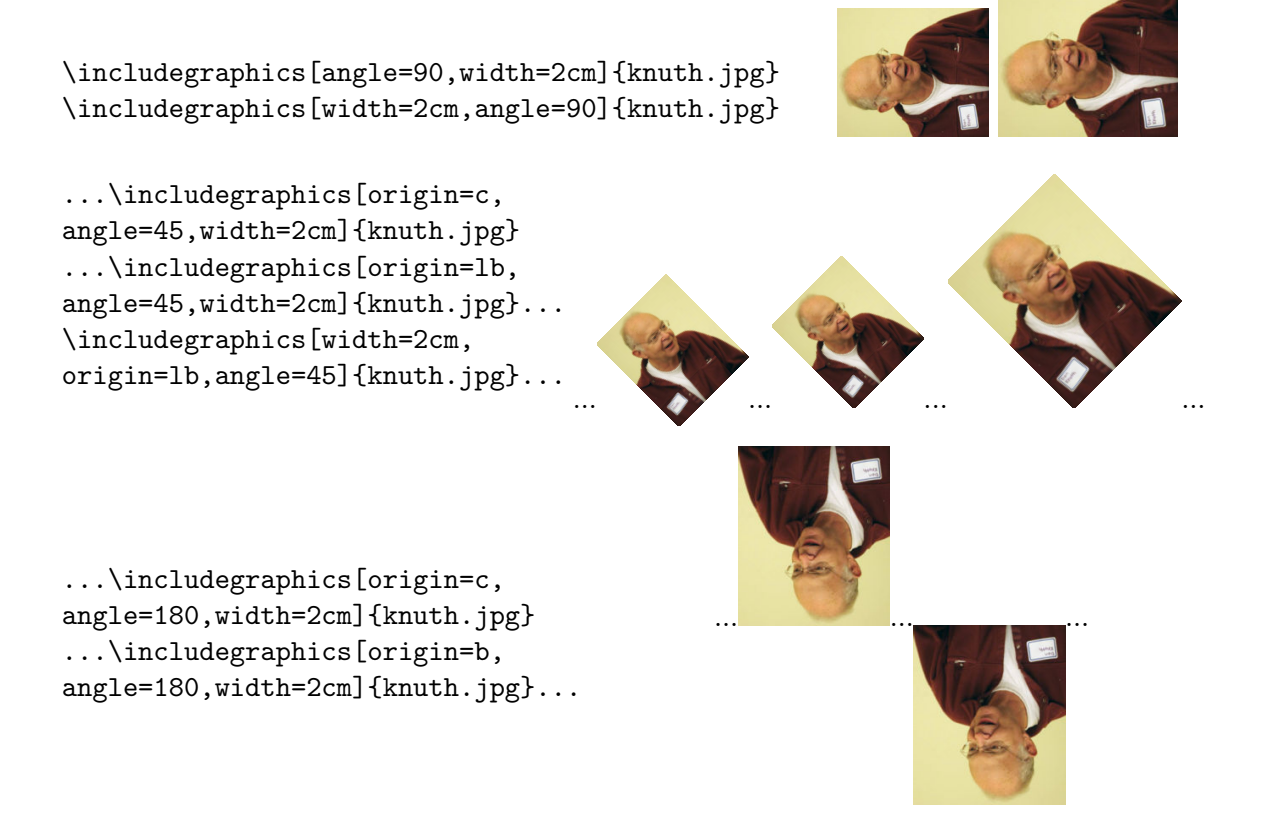

#### 3. Elementos flotantes; los entornos figure y table

Para incluir un elemento de considerables dimensiones dentro de un documento, como una tabla ó una figura, LAT<sub>EX</sub> proporciona dos tipos de entorno:

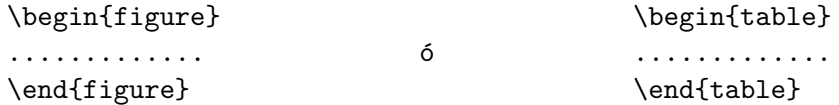

que permiten que, en el caso de que el compilador deba incluir los elementos dentro del entorno  $(tipicamente, una tableau escrita con tabular ó un gráfico incluído con \includegraphics{eq:1}{{\triangle}o} en$ 

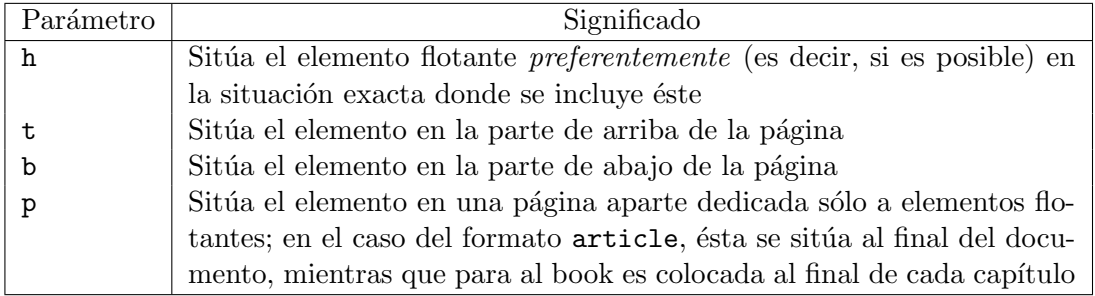

#### Tabla 1: Parámetros optativos de los entornos flotantes

un lugar donde no exista espacio suficiente para ello (al final de una p´agina, por ejemplo), tenga la libertad de "recolocar" ó "hacer flotar" el elemento a otra parte del documento, continuando con la escritura del texto normal; ésto permite que, en el caso crítico de una figura incluida hacia el final de una página, ésta se mueva por ejemplo hasta el principio de la página siguiente evitando el efecto antiestético de un hueco vacío.

El siguiente ejemplo muestra el comportamiento por defecto del entorno table; en el presente documento, se ha incluído EN ÉSTE LUGAR el siguiente código...

```
\begin{table}
\begin{center}
\begin{tabular}{|c|p{0.8\textwidth}|}
  \hline
 Parámetro & \multicolumn{1}{c|}{Significado} \\ \hline
  \texttt{h} & Sitúa el elemento flotante \emph{preferentemente}
  (es decir, si es posible) en la situación exacta donde se incluye éste \setminus\setminus\text{ttt} & Sitúa el elemento en la parte de arriba de la página \setminus\texttt{b} & Sitúa el elemento en la parte de abajo de la página \\
  \texttt{p} & Sitúa el elemento en una página aparte dedicada sólo a
  elementos flotantes; en el caso del formato \texttt{article},
  ésta se sitúa al final del documento, mientras que para al book es
  colocada al final de cada capítulo \iota \hline
\end{tabular}
\end{center}
\caption{Par´ametros optativos de los entornos flotantes}
\label{tabla_parametros}
\end{table}
```
...y la tabla aparece en la parte de arriba de la página. La posición preferida del elemento flotante se especifica a través de los parámetros descritos en la Tabla 1, según la sintaxis:

```
\begin{table}[parametros] ... \end{table}
```
donde podemos especificar uno ó varios parámetros según nuestras preferencias; así por ejemplo, ht equivale a pedir la situación en en lugar del documento donde se incluya el entorno, y, si no es posible, en la parte de arriba de la página. La opción por defecto (que tiene lugar cuando no se espefica ninguna, como en el ejemplo) es \begin{figure}[tbp]

Los entornos table y figure realizan funciones exactamente análogas, con la única diferencia siendo el nombre de la leyenda (figura ó tabla) que aparece bajo la tabla. Tal leyenda se incluye con el comando

#### \caption{Texto de la leyenda}

que produce que se imprima "Tabla N: Texto de la leyenda"<sup>1</sup> ó "Figura N: Texto de la leyenda" centrado bajo la tabla ó figura (que no está centrada por defecto, para ello debemos utilizar el entorno center, como en el ejemplo de la Tabla 1).

A lo largo de un documento LATEX va enumerando las tablas y figuras, pudiendo imprimirse un índice de tablas ó de figuras a través de los comandos  $\list of$ ables ó  $\list of figures,$ respectivamente (un ejemplo puede encontrarse en éste mismo documento).

LAT<sub>EX</sub>, además de enumerar automáticamente las tablas ó figuras, permite establecer referencias cruzadas a ellas (ver Capítulo 6 de los apuntes). El comando  $\lambda$ label{tabla\_parametros} tras el comando caption permite etiquetar la tabla (con el nombre tabla\_parametros, por ejemplo) para m´as adelante referenciarla en el texto como

a través de los parámetros descritos en la Tabla \ref{tabla\_parametros}, ...

lo cual produce, tras la compilación, el resultado "Tabla 1". Es importante acostumbrarse a aprovechar la potencia de LATEX para manejar referencias cruzadas empleando los comandos \label ... \ref para las citas a tablas/figuras en el texto, debido a que, cualquier revisión posterior del documento (añadiendo figuras ó tablas extra) mantiene correctamente la numeración de las mismas al referenciarlas.

#### 4. Rotando y escalando texto

El paquete graphicx incluye algunos comandos que permiten escalar y rotar cualquier objeto LATEX

- \scalebox{escala horizonal}[escala vert]{argumento}
- \resizebox{ancho}{alto}{argumento}
- \rotatebox[opciones]{ángulo}{argumento}  $\blacksquare$

Ejemplos:

\scalebox{4}[4]{pepito}

\scalebox{4}{pepito}

```
\scalebox{-4}[4]{pepito}
```
producen diversos escalamientos de la palabra "pepito" (nótese como un cambio de signo produce una imagen reflejada):

## pepito pepito pepito

Con \resizebox, en vez de aplicar un factor de escala especificamos dimensiones horizontales y verticales del objeto:

\resizebox{3cm}{2cm}{pepito}

<sup>&</sup>lt;sup>1</sup>Cuando se utiliza la opción spanish de babel, se traduce "Table" por "Cuadro"; si deseamos cambiar el nombre a "Tabla" debemos enplear el comando:  $\remnum$ ad{tablename}{Tabla} situándolo justo a  $continuación$  de \begin{document}

genera

# pepito

Podemos asimismo generar rotaciones sobre un objeto mediante el comando:

```
\rotatebox[origin=X]{angulo}{Objeto}
```
donde la variable  $X$  tiene el mismo significado (origen de rotación) y toma los mismos valores que la variable opcional origin del comando  $\int \left( \arccos \left( \arccos \left( \arcc$ c,t,b,lc,lr, etc... Por ejemplo:

```
En este ejemplo \rotatebox[origin=c]{33}{PATATA} esta
rotado 33 grados respecto al centro
```
produce:

En este ejemplo  $R^{\mathfrak{P}^{\mathfrak{P}^{\mathfrak{P}^{\mathfrak{P}}}}}$ esta rotado 33 grados respecto al centro

```
\rotatebox{90}{\Large \ \ \ Meses \ \ } \
\begin{tabular}[b]{|c|c|c|}
\cline{2-3}
\mathcal{1}{c} & \multicolumn{2}{c|}{Producción} \\ \hline
      & Fabrica 1 & Fabrica 2 \\ \hline
Enero & 5.5 & 6.7 \\
Febrero & 5.2 & 5.8 \\
Marzo & 5.0 & 4.3 \\
Abril & 6.4 & 7.1 \\ \hline
\end{tabular}
```
produce:

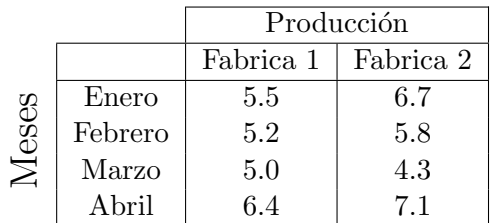